# Solucione problemas de redes multicast com ferramentas CLI

## **Contents**

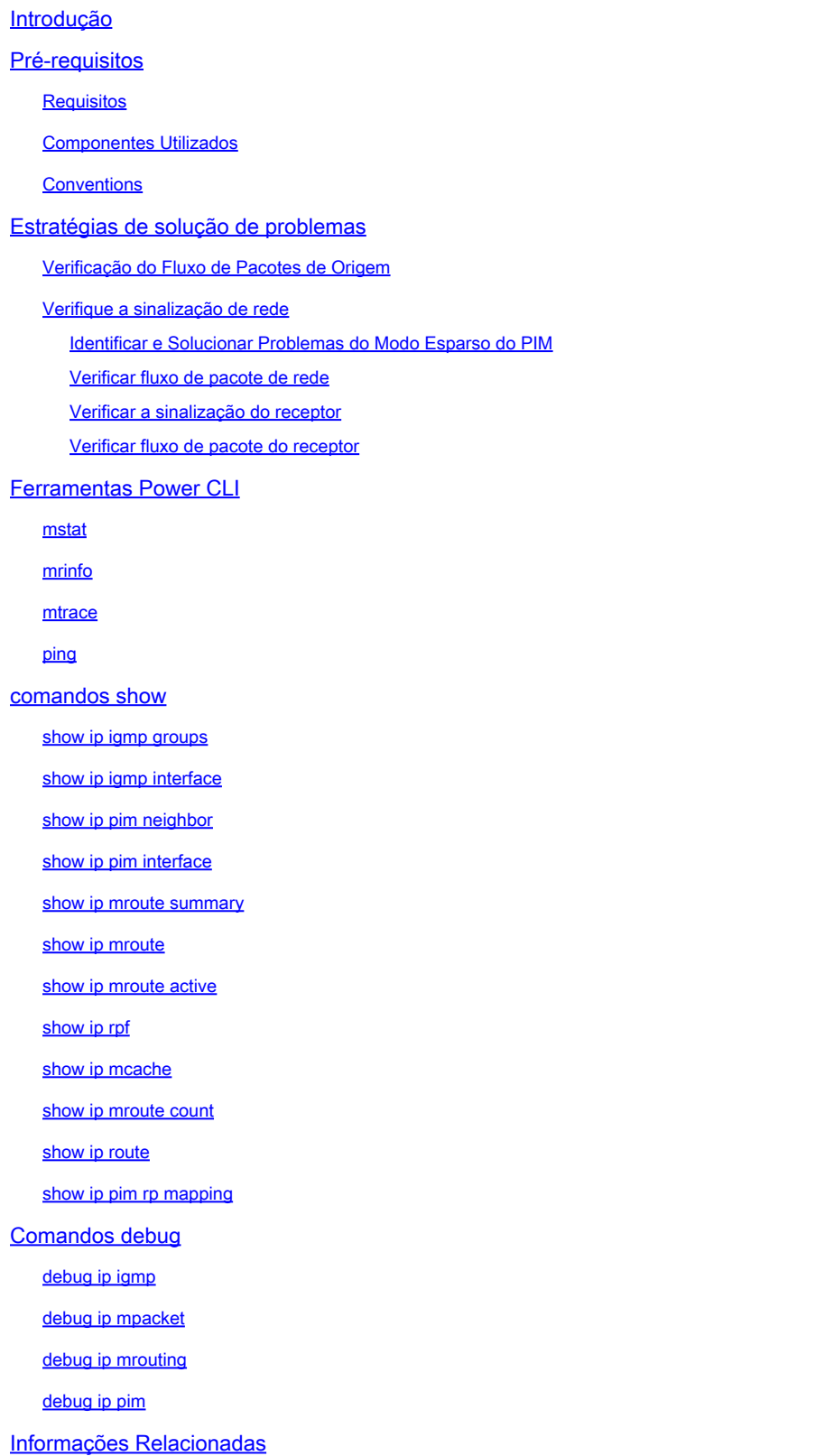

## Introdução

Este documento descreve diferentes ferramentas e técnicas usadas para solucionar problemas de redes multicast.

## Pré-requisitos

## **Requisitos**

Não existem requisitos específicos para este documento.

## Componentes Utilizados

Este documento não se restringe a versões de software e hardware específicas.

As informações neste documento foram criadas a partir de dispositivos em um ambiente de laboratório específico. Todos os dispositivos utilizados neste documento foram iniciados com uma configuração (padrão) inicial. Se a rede estiver ativa, certifique-se de que você entenda o impacto potencial de qualquer comando.

## **Conventions**

Consulte as Convenções de Dicas Técnicas da Cisco para obter mais informações sobre convenções de documentos.

## Estratégias de solução de problemas

Quando você soluciona problemas de redes multicast, é bom considerar o protocolo de sinalização utilizado na rede e no fluxo de pacotes. O protocolo de sinalização é utilizado para configurar e destruir sessões multicast (como o modo denso de PIM, o modo escasso de PIM, e o DVMRP), e o fluxo de pacotes corresponde ao envio real, duplicando e recebendo de pacotes multicast entre a fonte e o receptor, com base na tabela de encaminhamentos criada pelo processo de sinalização.

Esta tabela ajuda a verificar as informações de cada parte para solucionar problemas e verifica se cada seção da tabela funciona corretamente:

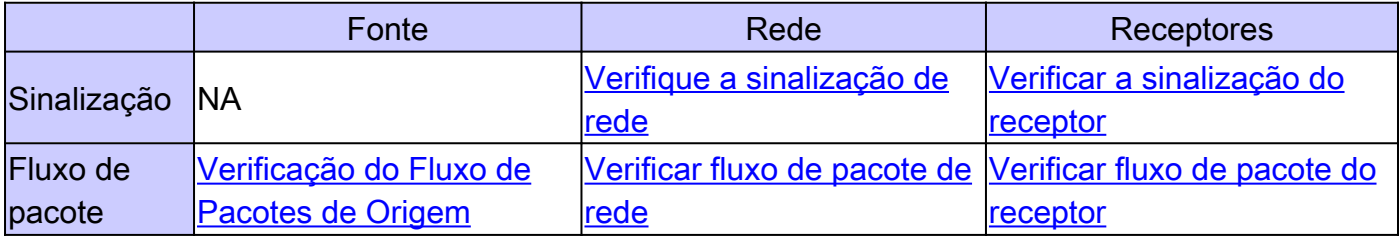

As próximas subseções detalham as ferramentas de solução de problemas que você pode usar para verificar e corrigir problemas comuns.

## Verificação do Fluxo de Pacotes de Origem

Conclua estas etapas para determinar se a origem enviou os pacotes e se os campos de pacote corretos foram inseridos:

- 1. Verifique os contadores de interface no host. Primeiro, verifique os contadores da interface (se você estiver em um sistema UNIX, use o comando netstat) no host de origem para ver se ele envia pacotes. Se não estiver, verifique se há erros de configuração ou bugs no aplicativo e na pilha do host.
- 2. Use o comando <u>show ip igmp groups</u> <interface-name> para verificar se o roteador upstream recebeu um relatório de associação de junção na interface diretamente conectada à origem.
- 3. Verifique o valor TTL dos pacotes no aplicativo multicast; ele deve ser maior que 1. Se o aplicativo enviar pacotes com um valor TTL inferior a 1, você deverá ver o tráfego descartado no primeiro roteador upstream. Para verificar, use o comando show ip traffic e procure um aumento no valor do contador "contagem de saltos incorretos". Qualquer pacote com um valor TTL igual a 1, ou menor que o limite de TTL definido pela interface com o comando ip multicast ttl-threshold, é descartado e o contador "contagem de saltos incorretos" é incrementado em um. Use o comando [show ip igmp interface](https://www.cisco.com/c/pt_br/support/docs/ip/ip-multicast/13726-57.html#anc34) <interfacename> para ver o valor do limite TTL da interface.
- 4. Use os comandos <u>show ip mroute count e show ip mroute active para verificar o primeiro</u> [roteador upstream ou switch de forma a verificar se ele vê pacotes multicast da origem.](https://www.cisco.com/c/pt_br/support/docs/ip/ip-multicast/13726-57.html#anc43) A saída do comando mostra as estatísticas do fluxo de tráfego para cada par (S, G). Se você não observar tráfego, verifique a sinalização do receptor.
- 5. Use o [comando debug ip mpacket no roteador upstream mais próximo com o argumento](https://www.cisco.com/c/pt_br/support/docs/ip/ip-multicast/13726-57.html#anc50) [detail](https://www.cisco.com/c/pt_br/support/docs/ip/ip-multicast/13726-57.html#anc50) ou acl para granularidade.

 $\bigwedge$  Cuidado: use este comando com cuidado quando houver tráfego multicast pesado na rede. Somente se for necessário, use o [comando debug ip mpacket na rota.](https://www.cisco.com/c/pt_br/support/docs/ip/ip-multicast/13726-57.html#anc50) Use o argumento detail para mostrar cabeçalhos de pacote na saída da depuração e em listas de acessos para procurar tráfego de fontes específicas. Lembre-se de que esse comando pode ter um sério impacto no desempenho de outro tráfego.

## Verifique a sinalização de rede

Essa é a solução de problemas mais complexa e importante em qualquer rede. Depende do protocolo de sinalização da rede utilizado, como o modo escasso de PIM, o modo denso de PIM, e o DVMRP. Nós recomendamos a abordagem multipassos descrita nesta seção.

Identificar e Solucionar Problemas do Modo Esparso do PIM

Conclua estes passos para solucionar problemas do modo escasso de PIM:

- 1. Verifique se o roteamento IP multicast está habilitado em todos os roteadores multicast.
- 2. Use o comando <u>show ip pim neighbor</u> para verificar o temporizador de expiração e o modo para garantir o estabelecimento bem-sucedido de vizinhos PIM e procurar possíveis problemas de conectividade e temporizador que possam inibir o estabelecimento de vizinhos PIM. Se necessário, use o subcomando ip pim [versão] [modo denso] [modo escasso] [modo denso escasso] nível da interface para definir o modo e a versão corretos para um estabelecimento bem-sucedido de vizinhos PIM.
- 3. Use o <u>[comando show ip pim rp mapping para garantir o mapeamento correto de grupo RP e](https://www.cisco.com/c/pt_br/support/docs/ip/ip-multicast/13726-57.html#anc45)</u> [verificar o temporizador de expiração se o RP automático estiver configurado.](https://www.cisco.com/c/pt_br/support/docs/ip/ip-multicast/13726-57.html#anc45) Use o comando debug ip pim auto-rp para ajudar a desvendar quaisquer falhas do RP automático. Se nenhum dos mapeamentos PIM Grupo para RP for exibido, verifique a configuração de RP automático ou configure mapeamentos Grupo-RP estáticos com o comando ip pim rpaddress ip address of RP [access-list] [named-accesslist] [override] command. A configuração do RP automático pode ser feita com os comandos ip pim send-rp-announce interface-id scope TTL value e ip pim send-rp-discovery interface-id scope TTL value. Esses comandos deverão ser configurados somente se houver configurações de RP automático.
- 4. Use o comando <u>show ip rpf</u> <ip address of source> para verificar a falha de RPF do endereço de origem. O modo denso de PIM e o modo escasso de PIM enviarão mensagens de remoção de volta à origem se o tráfego chegar em uma interface ponto a ponto não RPF. O comando [debug ip pim](https://www.cisco.com/c/pt_br/support/docs/ip/ip-multicast/13726-57.html#anc53) ajuda a identificar possíveis razões para uma falha em uma rede PIM—ele compara a saída típica com o que você vê. Use esta saída para identificar os três estágios discretos no modo escasso de PIM: junção, registro e switchover de SPT. O [comando show ip mroute permite que você monitore entradas nulas nas listas da Interface](https://www.cisco.com/c/pt_br/support/docs/ip/ip-multicast/13726-57.html#anc39) [de Saída e entradas removidas na tabela mroute.](https://www.cisco.com/c/pt_br/support/docs/ip/ip-multicast/13726-57.html#anc39)

Verificar fluxo de pacote de rede

Use estes comandos para verificar o fluxo dos pacotes multicast através da rede:

- Use o comando [mtrace](https://www.cisco.com/c/pt_br/support/docs/ip/ip-multicast/13726-57.html#anc29) para verificar o rastreamento multicast salto por salto
- [mstat](https://www.cisco.com/c/pt_br/support/docs/ip/ip-multicast/13726-57.html#anc26)
- [ping](https://www.cisco.com/c/pt_br/support/docs/ip/ip-multicast/13726-57.html#anc30)
- [show ip mroute count](https://www.cisco.com/c/pt_br/support/docs/ip/ip-multicast/13726-57.html#anc43)
- [show ip mroute active](https://www.cisco.com/c/pt_br/support/docs/ip/ip-multicast/13726-57.html#anc40)
- [debug ip mpacket](https://www.cisco.com/c/pt_br/support/docs/ip/ip-multicast/13726-57.html#anc50)

Verificar a sinalização do receptor

Conclua estes passos para verificar a sinalização do receptor:

1. Use o [comando show ip igmp groups no primeiro roteador upstream conectado ao receptor](https://www.cisco.com/c/pt_br/support/docs/ip/ip-multicast/13726-57.html#anc33)

[para verificar se a interface ingressou no grupo.](https://www.cisco.com/c/pt_br/support/docs/ip/ip-multicast/13726-57.html#anc33)

- 2. Use o [comando ping para verificar a acessibilidade do host e o primeiro roteador upstream.](https://www.cisco.com/c/pt_br/support/docs/ip/ip-multicast/13726-57.html#anc30)
- 3. Use o <u>[comando show ip igmp interface para verificar a versão IGMP da interface.](https://www.cisco.com/c/pt_br/support/docs/ip/ip-multicast/13726-57.html#anc34)</u>

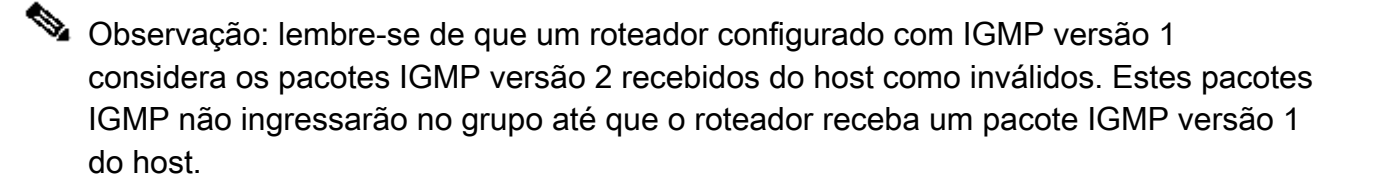

4. Use o <u>[comando debug ip igmp para fazer o troubleshooting adicional da sinalização do](https://www.cisco.com/c/pt_br/support/docs/ip/ip-multicast/13726-57.html#anc48)</u> [receptor.](https://www.cisco.com/c/pt_br/support/docs/ip/ip-multicast/13726-57.html#anc48)

Verificar fluxo de pacote do receptor

Conclua estes passos para verificar o fluxo de pacotes do receptor:

- 1. Use o comando netstat em um sistema Unix para verificar as estatísticas da interface do receptor.
- 2. Verifique se a pilha TCP/IP foi instalada e configurada adequadamente.
- 3. Verifique se o aplicativo cliente do receptor Multicast foi instalado e configurado apropriadamente.
- 4. Verifique pacotes multicast duplicados em um segmento de vários acessos.

## Ferramentas Power CLI

Os comandos nesta seção também podem ser úteis na solução de problemas, especialmente quando você testa o fluxo de pacotes da rede e encontra os pontos de falha na rede multicast.

#### mstat

Este comando mostra o caminho multicast no formato gráfico ASCII. Ele rastreia o caminho entre dois pontos na rede, mostra descartes e duplicatas, TTLs e atrasos em cada nó na rede. Ele é muito útil quando você precisa localizar pontos de congestionamento na rede ou se concentrar em um roteador com altas contagens de queda/duplicação. As duplicatas são indicadas na saída como quedas negativas.

<#root>

Router#

**mstat lwei-home-ss2 172.16.58.88 224.0.255.255**

>From source (lwei-home-ss2.cisco.com) to destination (lwei-ss20.cisco.com) Waiting to accumulate statistics...... Results after 10 seconds:

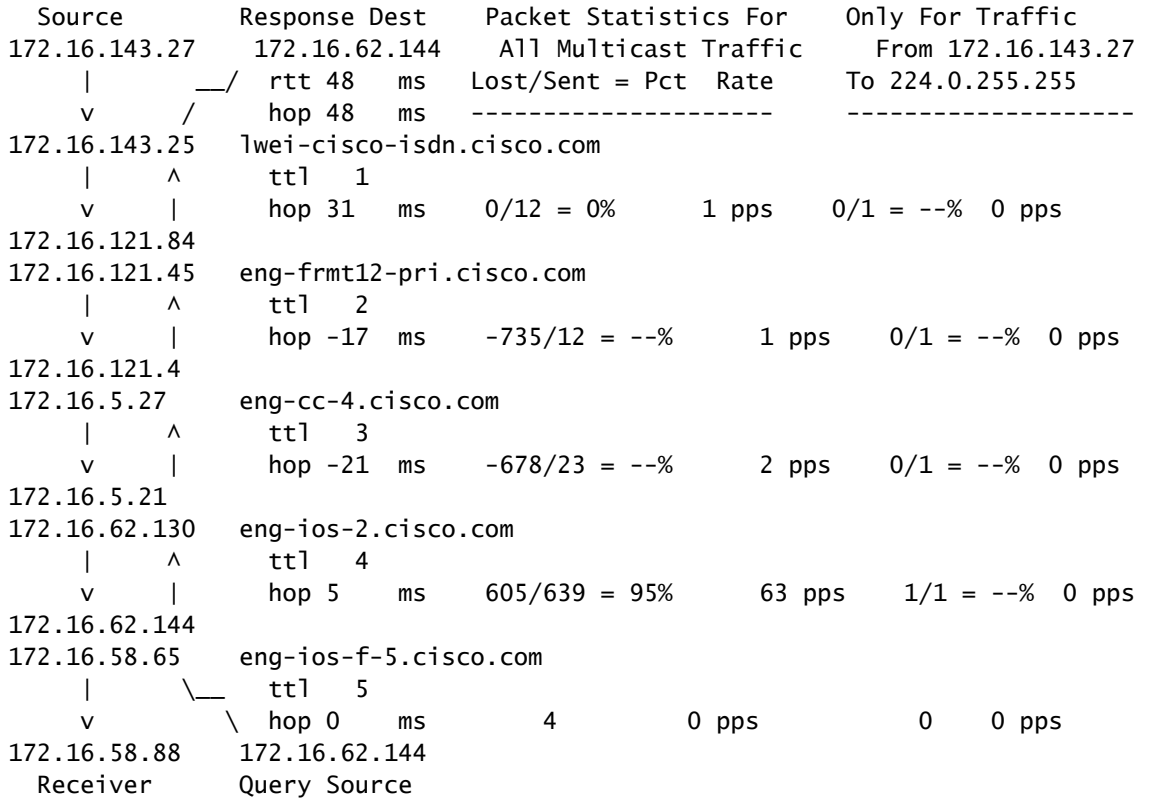

### mrinfo

Este comando mostra as informações do roteador de vizinhos multicast, os recursos do roteador e a versão de código, as informações da interface multicast, os limites de TTL, as métricas, o protocolo, e o status. É útil quando você precisa verificar vizinhos multicast, confirmar que há uma adjacência de vizinhos bidirecional, e verificar que os túneis estão ativos em ambas as direções.

<#root>

Router#

**mrinfo**

```
 192.168.7.37 (b.cisco.com) [version cisco 11.1] [flags: PMSA]:
 192.168.7.37 -> 192.168.7.34 (s.cisco.com) [1/0/pim]
 192.168.7.37 -> 192.168.7.47 (d.cisco.com) [1/0/pim]
 192.168.7.37 -> 192.168.7.44 (d2.cisco.com) [1/0/pim]
 192.168.9.26 -> 192.168.9.29 (su.bbnplanet.net) [1/32/pim]
```
Os sinalizadores na saída indicam:

• P = capaz de remoção

- M = habilitado para mtrace
- S = capacidade de SNMP
- A = Capaz de RP automático

#### mtrace

Este comando mostra o caminho multicast da origem ao receptor, e rastreia o caminho entre pontos nas redes, que mostra limites de TTL e atraso em cada nó. Ao solucionar problemas, use o comando mtrace para descobrir onde o fluxo de tráfego multicast para, para verificar o caminho do tráfego multicast e para identificar caminhos não ideais.

<#root> Router# **mtrace 192.168.215.41 192.168.215.67 239.254.254.254** Type escape sequence to abort. Mtrace from 192.168.215.41 to 192.168.215.67 via group 239.254.254.254 From source (?) to destination (?) Querying full reverse path... 0 192.168.215.67 -1 192.168.215.67 PIM thresh^ 0 0 ms -2 192.168.215.74 PIM thresh^ 0 2 ms -3 192.168.215.57 PIM thresh^ 0 894 ms -4 192.168.215.41 PIM thresh^ 0 893 ms -5 192.168.215.12 PIM thresh^ 0 894 ms -6 192.168.215.98 PIM thresh^ 0 893 ms

### ping

Ao solucionar problemas, o comando ping é a maneira mais fácil de gerar tráfego de multicast no laboratório para testar a árvore de multicast, pois ele faz ping em todos os membros do grupo e todos os membros respondem.

<#root>

R3#

**ping 239.255.0.1**

 Type escape sequence to abort. Sending 1, 100-byte ICMP Echos to 239.255.0.1, timeout is 2 seconds: Reply to request 0 from 172.16.12.2, 16 ms Reply to request 0 from 172.16.7.2, 20 ms

## comandos show

Os comandos nesta seção ajudam você a coletar informações úteis ao solucionar um problema de multicast. Consulte o [Guia de Referência de Comandos do Cisco IOS IP Multicast](/content/en/us/td/docs/ios-xml/ios/ipmulti/command/imc-cr-book/imc-cr-book_CLT_chapter.html) para obter informações mais detalhadas sobre esses comandos show.

Dica: se as respostas do comando show forem lentas, o motivo mais provável é que o roteador executa atualmente uma pesquisa de domínio IP para endereços IP no comando show. Você pode desabilitar a pesquisa de domínio IP, usar o comando no ip domainlookup, no modo de configuração global do roteador, para desabilitar a pesquisa de domínio IP. Isso interrompe a consulta de domínio e aumenta a velocidade da saída do comando show.

## show ip igmp groups

Este comando mostra quais grupos multicast estão conectados diretamente ao roteador, e quais são aprendidos através do Internet Group Management Protocol (IGMP). Você pode utilizar este comando para verificar se uma origem ou um receptor ingressaram no grupo de destino na interface do roteador. A coluna Último Repórter mostra apenas um host IGMP, o que indica que ele enviou uma Junção IGMP não solicitada ou um Relatório IGMP em resposta a uma Consulta IGMP do roteador PIM para esse grupo específico. Você deve ver apenas um Último Repórter por Endereço de Grupo.

#### <#root>

R1#

```
show ip igmp groups
```
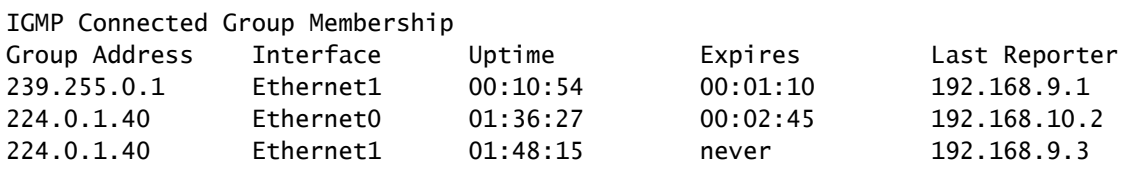

## show ip igmp interface

Use este comando para exibir informações relacionadas a multicast sobre uma interface e para verificar se o IGMP está habilitado, se a versão correta está sendo executada, se os temporizadores, o valor de limite de Time To Live (TTL) e se o roteador consultante IGMP está definido corretamente. O IGMP não precisa de ser configurado em uma interface. Ele é habilitado por padrão quando você configura ip pim {dense-mode|sparse-mode|sparse-dense-mode}.

<#root>

```
show ip igmp interface
Ethernet1 is up, line protocol is up
   Internet address is 192.168.9.3/24
IGMP is enabled on interface
Current IGMP version is 2
   CGMP is disabled on interface
   IGMP query interval is 60 seconds
   IGMP querier timeout is 120 seconds
   IGMP max query response time is 10 seconds
   Last member query response interval is 1000 ms
   Inbound IGMP access group is not set
   IGMP activity: 22 joins, 18 leaves
   Multicast routing is enabled on interface
   Multicast TTL threshold is 0
   Multicast designated router (DR) is 192.168.9.5
   IGMP querying router is 192.168.9.3 (this system)
   Multicast groups joined (number of users):
       224.0.1.40(1)
```
### show ip pim neighbor

Use este comando para listar os vizinhos do Protocol Independent Multicast (PIM) descobertos pelo Cisco IOS Software.

#### <#root>

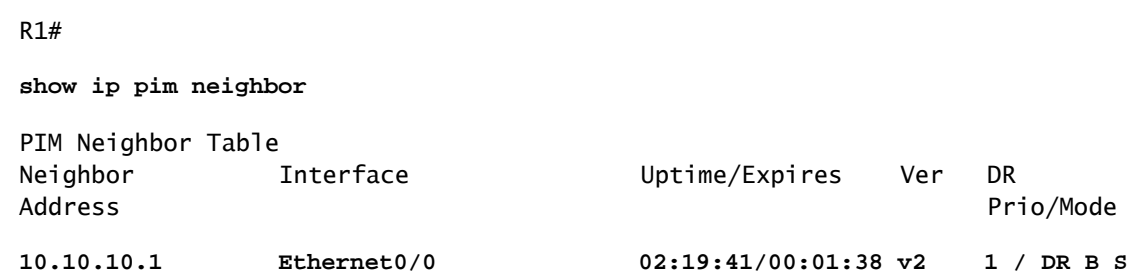

Os detalhes de cada campo são explicados aqui:

- Neighbor Address- Especifica um endereço IP vizinho PIM
- Interface Uma interface onde um vizinho PIM foi descoberto
- Uptime O tempo total de atividade do vizinho
- Expires O tempo antes de um vizinho expirar e até que a próxima saudação PIM seja •recebida
- Ver- A versão do PIM na interface vizinha
- DR Prio- Os valores possíveis são 0 a 4294967294 ou N •

Esta é uma coluna nova que controla a prioridade de uma interface PIM para a eleição do DR. O recurso para configurar um DR baseado na prioridade mais alta versus o maior endereço IP foi introduzido nos Cisco IOS Software Releases 12.1(2)T e 12.2 e nas imagens do Cisco IOS com Bidir-PIM. Você pode usar o comando de interface ip pim drpriority <0-4294967294>para definir a prioridade do DR. A prioridade padrão do DR é 1. Para interoperabilidade, se um vizinho PIM executa uma versão mais antiga do Cisco IOS que não suporta o recurso de prioridade de DR, a coluna "DR anterior" mostrará N. Se o vizinho for o único roteador que mostra N para a interface, ele se tornará o DR, independentemente de qual roteador realmente tem o maior endereço IP. Se houver vários vizinhos PIM com N listado nessa coluna, o disjuntor de tempo será o endereço IP mais alto entre eles.

Mode - Informações sobre o DR e outros recursos PIM. •

Esta coluna lista o DR além dos recursos com suporte pelo vizinho PIM:

DR - O vizinho PIM é o Roteador Designado

B - Habilitado para PIM bidirecional (Bidir-PIM)

S - Habilitado para atualização de estado (aplica-se somente ao modo denso)

Ao solucionar problemas, use este comando para verificar se todos os vizinhos estão ativos e se estão usando o modo, a versão, e o temporizador de expiração corretos. Você também pode verificar a configuração do roteador, ou utilizar o comando show ip pim interface para verificar o modo (PIM escasso ou modo denso). Use o comando debug ip pim para observar a troca de mensagens de consulta do PIM.

## show ip pim interface

Use este comando para exibir informações sobre as interfaces configuradas para o PIM. Além disso, você pode utilizar este comando para verificar se o modo PIM correto (denso ou escasso) está configurado na interface, a contagem de vizinhos está correta e o Roteador Designado (DR) está correto (crítico para o modo escasso de PIM). Os segmentos de multiacesso (tais como Ethernet, Token Ring, FDDI) elegem um DR baseado no maior endereço IP. Os links Point-to-Point não exibem informações do DR.

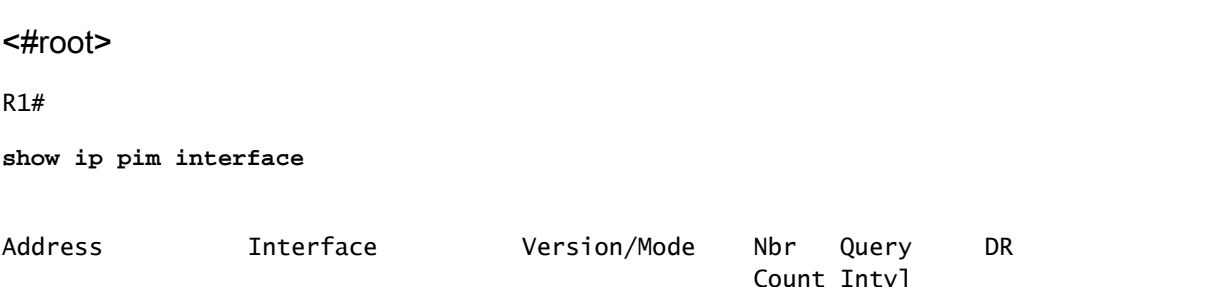

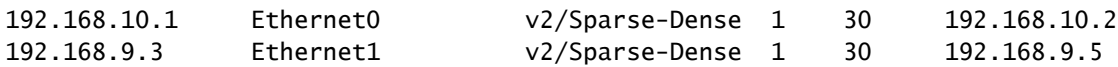

show ip mroute summary

<#root>

Use este comando para exibir o conteúdo resumido da tabela de roteamento IP Multicast. Você também pode usá-lo para verificar os grupos de multicast ativos e quais remetentes de multicast estão ativos quando você observa os temporizadores e os sinalizadores.

```
R1#
show ip mroute summary
IP Multicast Routing Table
Flags: D - Dense, S - Sparse, C - Connected, L - Local, P - Pruned
        R - RP-bit set, F - Register flag, T - SPT-bit set, J - Join SPT
        M - MSDP created entry, X - Proxy Join Timer Running
        A - Advertised via MSDP
Outgoing interface flags: H - Hardware switched
Timers: Uptime/Expires
Interface state: Interface, Next-Hop or VCD, State/Mode
(*, 239.255.0.1), 01:57:07/00:02:59, RP 192.168.7.2, flags: SJCF
   (192.168.33.32, 239.255.0.1), 01:56:23/00:02:59, flags: CJT
   (192.168.9.1, 239.255.0.1), 01:57:07/00:03:27, flags: CFT
(*, 224.0.1.40), 1d00h/00:00:00, RP 192.168.7.2, flags: SJPCL
```
#### show ip mroute

Use este comando para exibir o conteúdo completo da tabela de roteamento IP Multicast. Ao solucionar problemas, use este comando para verificar:

- As entradas de estado (S,G) e (\*,G) dos indicadores.
- A interface de entrada está correta. Se não estiver, verifique a tabela de roteamento unicast.
- As interfaces de saída estão corretas. Se ela for removida incorretamente, verifique o estado no roteador downstream.

<#root>

R1#

**show ip mroute**

```
IP Multicast Routing Table
Flags: D - Dense, S - Sparse, C - Connected, L - Local, P - Pruned
        R - RP-bit set, F - Register flag, T - SPT-bit set, J - Join SPT
```
 M - MSDP created entry, X - Proxy Join Timer Running A - Advertised via MSDP Outgoing interface flags: H - Hardware switched Timers: Uptime/Expires Interface state: Interface, Next-Hop or VCD, State/Mode **(\*, 239.255.0.1), 01:55:27/00:02:59, RP 192.168.7.2, flags: SJCF** Incoming interface: Ethernet0, RPF nbr 192.168.10.2 Outgoing interface list: Ethernet1, Forward/Sparse, 01:55:27/00:02:52 **(192.168.33.32 , 239.255.0.1), 01:54:43/00:02:59, flags: CJT** Incoming interface: Ethernet0, RPF nbr 192.168.10.2 **Outgoing interface list: Ethernet1, Forward/Sparse, 01:54:43/00:02:52** (192.168.9.1, 239.255.0.1), 01:55:30/00:03:26, flags: CFT Incoming interface: Ethernet1, RPF nbr 0.0.0.0 Outgoing interface list: Ethernet0, Forward/Sparse, 01:55:30/00:03:12 (\*, 224.0.1.40), 1d00h/00:00:00, RP 192.168.7.2, flags: SJPCL Incoming interface: Ethernet0, RPF nbr 192.168.10.2 Outgoing interface list: Null

#### show ip mroute active

Use este comando para exibir as fontes de tráfego ativas e os grupos acima do limite. Ao solucionar problemas, use-o para verificar grupos de origem ativos, a taxa de tráfego para cada par de grupo de origem (S,G) (você deve ter alternado para a SPT (Shortest Path Tree)) e para verificar se o tráfego multicast do grupo de destino foi recebido. Se o tráfego não for recebido, procure o tráfego ativo que começa da origem em direção ao receptor.

<#root> R1# **show ip mroute active** Active IP Multicast Sources - sending >= 4 kbps Group: 239.255.0.1, (?) Source: 192.168.33.32 (?) Rate: 10 pps/115 kbps(1sec), 235 kbps(last 23 secs), 87 kbps(life avg)

show ip rpf

Use este comando para exibir como o roteamento IP Multicast executa o Encaminhamento de Caminho Reverso (RPF). Ao solucionar problemas, use-o para verificar se as informações de RPF estão corretas. Se não estiverem, verifique a tabela de roteamento unicast para identificar o endereço de origem. Use também os comandos ping e trace no endereço de origem para verificar se o roteamento unicast funciona. Você pode usar rotas Distance Vetor Multicast Routing Protocol (DVMRP) ou rotas estáticas para corrigir inconsistências unicast-multicast.

<#root>

```
R1#
show ip rpf 192.168.33.32
RPF information for ? (192.168.33.32)
RPF interface: Ethernet0
   RPF neighbor: ? (192.168.10.2)
   RPF route/mask: 192.168.33.0/16
   RPF type: unicast (eigrp 1)
   RPF recursion count: 0
```
Doing distance-preferred lookups across tables

#### show ip mcache

Este comando pode verificar o cache de fast switching multicast IP e debugar bugs de fast switching.

<#root> R1# **show ip mcache** IP Multicast Fast-Switching Cache (192.168.33.32/32, 239.255.0.1), Ethernet0, Last used: 00:00:00 Ethernet1 MAC Header: 01005E7F000100000C13DBA90800 (192.168.9.1/32, 239.255.0.1), Ethernet1, Last used: 00:00:00 Ethernet0 MAC Header: 01005E7F000100000C13DBA80800

#### show ip mroute count

Use este comando para verificar se o tráfego multicast é recebido e verificar suas taxas de fluxo e descartes. Se nenhum tráfego for recebido, trabalhe da origem para o receptor até encontrar a interrupção do tráfego. Você também pode usar esse comando para verificar se o tráfego é encaminhado. Se não estiver, use o comando show ip mroute para procurar a "lista de interfaces de saída nula" e falhas de RPF.

```
<#root>
```
#### R1#

**show ip mroute count**

```
 IP Multicast Statistics
  routes using 2406 bytes of memory
  2 groups, 1.00 average sources per group
  Forwarding Counts: Pkt Count/Pkts per second/Avg Pkt Size/Kilobits per second
  Other counts: Total/RPF failed/Other drops(OIF-null, rate-limit etc)
  Group: 239.255.0.1, Source count: 2, Group pkt count: 11709
 RP-tree: Forwarding: 3/0/431/0, Other: 3/0/0
 Source: 192.168.33.32/32, Forwarding: 11225/6/1401/62, Other: 11225/0/0
 Source: 192.168.9.1/32, Forwarding: 481/0/85/0, Other: 490/0/9
```
Group: 224.0.1.40, Source count: 0, Group pkt count:

#### show ip route

Use este comando para verificar a tabela de roteamento unicast e corrigir as falhas de RPF na tabela mroute.

#### <#root>

R2#

```
show ip route
```

```
 Codes: C - connected, S - static, I - IGRP, R - RIP, M - mobile, B - BGP
       D - EIGRP, EX - EIGRP external, O - OSPF, IA - OSPF inter area
       N1 - OSPF NSSA external type 1, N2 - OSPF NSSA external type 2
       E1 - OSPF external type 1, E2 - OSPF external type 2, E - EGP
       i - IS-IS, L1 - IS-IS level-1, L2 - IS-IS level-2, ia - IS-IS inter area
       * - candidate default, U - per-user static route, o - ODR
       P - periodic downloaded static route
Gateway of last resort is not set
D 192.168.9.0/24 [90/307200] via 192.168.10.1, 00:59:45, Ethernet0
    C 192.168.10.0/24 is directly connected, Ethernet0
    D 192.168.4.0/24 [90/11040000] via 192.168.7.1, 23:21:00, Serial0
    D 192.168.5.0/24 [90/11023872] via 192.168.7.1, 23:21:02, Serial0
    C 192.168.7.0/24 is directly connected, Serial0
    D 192.168.33.0/16 [90/2195456] via 192.168.7.1, 1d23h, Serial0
    D 192.168.1.0/24 [90/11552000] via 192.168.7.1, 22:41:27, Serial0
```
### show ip pim rp mapping

Use este comando para verificar a atribuição de RP pelo intervalo de grupos multicast e se a origem do aprendizado RP (estático ou RP automático) e o mapeamento estão corretos. Se você encontrar um erro, verifique a configuração de roteador local ou a configuração de RP automático.

#### <#root>

```
R1#
show ip pim rp mapping
    PIM Group-to-RP Mappings
Group(s) 224.0.1.40/32
      RP 192.168.7.2 (?), v1
        Info source: local, via Auto-RP
             Uptime: 2d00h, expires: never
Group(s): 224.0.0.0/4, Static
       RP: 192.168.7.2 (?)
```
## Comandos debug

Esta seção foi projetada para mostrar como determinadas saídas do comando debug devem ser em uma rede em funcionamento. Ao solucionar problemas, você pode distinguir entre a saída correta de depuração e a que aponta para um problema na rede. Para obter mais informações sobre estes comandos debug, consulte a [Referência de Comandos Debug do Cisco IOS.](/content/en/us/td/docs/ios-xml/ios/debug/command/a1/db-a1-cr-book/db-c1.html)

debug ip igmp

Use o comando debug ip igmp para exibir os pacotes IGMP recebidos e transmitidos, bem como eventos relacionados do host IGMP. A forma no deste comando desabilita a saída de depuração.

Esta saída o ajuda a descobrir se o IGMP processa a função. Geralmente, se o IGMP não funcionar, o processo do roteador nunca descobrirá outro host na rede configurado para receber pacotes multicast. No modo denso de PIM, isso significa que os pacotes são entregues intermitentemente (alguns a cada três minutos). No modo escasso de PIM, eles nunca são entregues.

<#root>

R1#

**debug ip igmp**

12:32:51.065: IGMP: Send v2 Query on Ethernet1 to 224.0.0.1 12:32:51.069: IGMP: Set report delay time to 9.4 seconds for 224.0.1.40 on Ethernet1 12:32:56.909: IGMP: Received v1 Report from 192.168.9.1 (Ethernet1) for 239.255.0.1 12:32:56.917: IGMP: Starting old host present timer for 239.255.0.1 on Ethernet1 12:33:01.065: IGMP: Send v2 Report for 224.0.1.40 on Ethernet1 12:33:01.069: IGMP: Received v2 Report from 192.168.9.4 (Ethernet1) for 224.0.1.40 12:33:51.065: IGMP: Send v2 Query on Ethernet1 to 224.0.0.1

A saída anterior mostra que o roteador envia uma consulta IGMP versão 2 pela interface Ethernet 1 no endereço multicast 224.0.0.1 (Todos os sistemas multicast nesta sub-rede). A própria Ethernet 1 da interface é membro do grupo 224.0.1.40 (você pode usar o comando [show ip igmp](https://www.cisco.com/c/pt_br/support/docs/ip/ip-multicast/13726-57.html#anc34) [interface](https://www.cisco.com/c/pt_br/support/docs/ip/ip-multicast/13726-57.html#anc34) para determinar isso), que define um tempo de atraso do relatório de 9,4 segundos (determinado aleatoriamente). Como ela não receberá nenhum relatório de outro sistema para o grupo multicast 224.0.1.40 pelos próximos 9,4 segundos, ela enviará um relatório versão 2 de sua associação que será recebido pelo roteador em si na Ethernet 1. Ela também receberá um relatório IGMP versão 1 do host 192.168.9.1, que está conectado diretamente à Ethernet 1 da interface para o grupo 239.255.0.1.

Esta saída de debug é útil quando você verifica se a interface do roteador envia consultas e para determinar o intervalo de consulta (no caso anterior, 60 segundos). Você também pode utilizar o comando para determinar a versão do IGMP utilizada pelos clientes.

## debug ip mpacket

Use o comando debug ip mpacket para exibir todos os pacotes recebidos e transmitidos via IP Multicast. A forma no deste comando desabilita a saída de depuração.

<#root> R1# **debug ip mpacket 239.255.0.1 detail** 13:09:55.973: IP: MAC sa=0000.0c70.d41e (Ethernet0), IP last-hop=192.168.10.2 13:09:55.977: IP: IP tos=0x0, len=892, id=0xD3C1, ttl=12, prot=17 13:09:55.981: IP: s=192.168.33.32 (Ethernet0) d=239.255.0.1 (Ethernet1) len 906, mforward

Este comando decodifica o pacote multicast e mostra se ele é encaminhado (mforward) ou descartado. Ele é útil quando você depura problemas do fluxo de pacotes na rede para verificar o valor de TTL e o motivo de um pacote ser descartado.

 $\sqrt{N}$  Cuidado: tenha cuidado ao ativar a saída de depuração no nível do pacote, especialmente quando o roteador atende a cargas altas de pacotes multicast.

## debug ip mrouting

Este comando é útil para fins de manutenção da tabela de roteamento. Use-o para verificar se (S, G) mroute está instalado na tabela mrouting, e se não estiver, o motivo. As principais informações nesta saída são a interface RPF. Se houver uma falha da verificação RPF, (S, G) mroute não será instalado na tabela mrouting.

<#root>

**debug ip mrouting 239.255.0.1**

13:17:27.821: MRT: Create (\*, 239.255.0.1), RPF Null, PC 0x34F16CE 13:17:27.825: MRT: Create (192.168.33.32/32, 239.255.0.1), RPF Ethernet0/192.168.10.2, PC 0x34F181A 13:17:30.481: MRT: Create (192.168.9.1/32, 239.255.0.1), RPF Ethernet1/0.0.0.0, PC 0x34F18

debug ip pim

Use o comando debug ip pim para exibir os pacotes PIM recebidos e transmitidos, bem como eventos relacionados ao PIM. A forma no deste comando desabilita a saída de depuração.

Esta seção usa um exemplo para ajudá-lo a compreender a saída de depuração do modo escasso de PIM, e mostra uma saída de depuração típica.

Esta é a saída de debug ip pim em R1:

<#root>

R1#

**debug ip pim**

PIM: Send v2 Hello on Ethernet0 PIM: Send v2 Hello on Ethernet1 PIM: Received v2 Hello on Ethernet0 from 192.168.10.2 PIM: Send v2 Hello on Ethernet0 PIM: Send v2 Hello on Ethernet1 PIM: Building Join/Prune message for 239.255.0.1 PIM: v2, for RP, Join-list: 192.168.7.2/32, RP-bit, WC-bit, S-bit PIM: Send v2 periodic Join/Prune to RP via 192.168.10.2 (Ethernet0) PIM: Received RP-Reachable on Ethernet0 from 192.168.7.2 for group 239.255.0.1 PIM: Update RP expiration timer (270 sec) for 239.255.0.1

Aqui está o que cada linha de saída denota: R1 e R2 estabelecem vizinhos PIM quando mensagens Hello são trocadas. Essas mensagens de Hello periódicas, trocadas em Intervalo de Consulta segundos entre R1 (E0) e R2 (E0), controlam os vizinhos PIM.

R1 envia uma mensagem Join/Prune ao endereço 192.168.7.2 RP. RP (R2) responde com uma mensagem RP acessível retornada a R1 para o grupo 239.255.0.1. Isso ativa atualizações no temporizador de expiração RP em R1. O temporizador de expiração define um ponto de verificação para certificar-se de que o RP ainda existe; caso contrário, um novo RP deve ser descoberto. Use o comando show ip pim rp para observar o tempo de expiração de RP.

Agora, observe a saída de depuração entre R1 e R2 quando um receptor multicast para o grupo 239.255.0.1 ingressa em R1.

Primeiro, veja a saída em R1:

#### <#root>

```
1
 PIM: Check RP 192.168.7.2 into the
(*, 239.255.0.1) entry
2
 PIM:
Send v2 Join
 on Ethernet0 to 192.168.10.2 for (192.168.8.7.2/32, 239.255.0.1), WC-bit, RPT-bit, S-bit
3
 PIM: Building batch join message for 239.255.0.1
4
 PIM: Building Join/Prune message for 239.255.0.1
5
 PIM: v2, for RP, Join-list: 192.168.7.2/32, RP-bit, WC-bit, S-bit
6
 PIM: Send v2 periodic Join/Prune to RP via 192.168.10.2 (Ethernet0)
7
 PIM: Received RP-Reachable on Ethernet0 from 192.168.7.2 : for group 239.255.0.1
8
 PIM: Update RP expiration timer (270 sec) for 239.255.0.1
9
 PIM: Building Join/Prune message for 239.255.0.1
10
 PIM: v2, for RP, Join-list: 192.168.7.2/32, RP-bit, WC-bit, S-bit
11
 PIM: Send v2 periodic Join/Prune to RP via 192.168.10.2 (Ethernet0)
Agora, olhe a saída em R2:
```
#### <#root>

**12**

PIM:

**Received v2 Join/Prune on Ethernet0 from 192.168.10.1**

, to us

```
13
 PIM: Join-list: (*, 239.255.0.1) RP 192.168.7.2
14
 PIM: Check RP 192.168.7.2 into the (*, 239.255.0.1) entry, RPT-bit set, WC-bit set, S-bit set
15
 PIM:
Add Ethernet0/192.168.10.1 to (*, 239.255.0.1), Forward state
16
 PIM: Building Join/Prune message for 239.255.0.1
17
  PIM: Received v2 Join/Prune on Ethernet0 from 192.168.10.1, to us
18
 PIM: Join-list: (*, 239.255.0.1) RP 192.168.7.2, RPT-bit set, WC-bit set, S-bit set
19
 PIM: Add Ethernet0/192.168.10.1 to (*, 239.255.0.1), Forward state
20
 PIM: Building Join/Prune message for 239.255.0.1
21
  PIM:
Send RP-reachability for 239.255.0.1 on Ethernet0
22
 PIM: Received v2 Join/Prune on Ethernet0 from 192.168.10.1, to us
23
 PIM: Join-list: (*, 239.255.0.1) RP 192.168.7.2, RPT-bit set, WC-bit set, S-bit set
24
 PIM: Add Ethernet0/192.168.10.1 to (*, 239.255.0.1), Forward state
25
 PIM: Building Join/Prune message for 239.255.0.1
```
Na linha 1 anterior, o receptor multicast do grupo 239.255.0.1 se une a R1. Isto instala uma entrada (\*, 239.255.0.1) na tabela mroute. Em seguida, na linha 2, o receptor multicast envia uma Junção IGMP para R2 (RP) para se unir à árvore compartilhada.

Quando o join IGMP chega em R2, R2 instala um mroute a (\*, 239.255.0.1), como mostrado nas linhas 12 a 15 da saída R2.

Uma vez que o R2 instala (\*, 239.255.0.1) em sua tabela mrouting, ele adiciona a interface da

qual recebeu a mensagem Join/Prune à sua lista de interface de saída (OIL) no estado forward. Em seguida, ele devolve uma mensagem de acessibilidade RP para a interface na qual ele recebeu a mensagem Join/Prune. Esta transação é mostrada nas linhas 15 a 21 da saída de R2.

R1 recebe a mensagem de acessibilidade de RP para o grupo 239.255.0.1 e atualiza seu temporizador de expiração para RP. Esta troca é repetida por padrão uma vez por minuto e atualiza seu estado de encaminhamento multicast, conforme está exibido nas linhas 7 e 8 da saída de R1.

Nas próximas linhas, a saída de depuração entre R2 (RP) e R3 são exibidas. A origem (conectada diretamente a R3) começou a enviar pacotes para o grupo 239.255.0.1.

Primeiro, olhe a saída em R3:

```
<#root>
1
PTM:
Check RP 192.168.7.2 into the (*, 239.255.0.1) entry
2
 PIM: Building Join/Prune message for 239.255.0.1
3
 PIM: For RP, Join-list: 192.168.7.2/32, RP-bit, WC-bit
4
 PIM: Send periodic Join/Prune to RP via 192.168.7.2 (Serial4/0)
5
 PIM: Received RP-Reachable on Serial4/0 from 192.168.7.2
6
 PIM: Update RP expiration timer (270 sec) for 239.255.0.1
7
 PIM: Send Register to 192.168.7.2 for 192.168.33.32, group 239.255.0.1
8
 PIM: Send Register to 192.168.7.2 for 192.168.33.32, group 239.255.0.1
9
 PIM: Received Join/Prune on Serial4/0 from 192.168.7.2
10
 PIM: Join-list: (192.168.33.32/32, 239.255.0.1), S-bit set
11
 PIM: Add Serial4/0/192.168.7.2 to (192.168.33.32/32, 239.255.0.1), Forward state
```

```
12
```

```
 PIM:
```
**Received Register-Stop on Serial4/0 from 192.168.7.2**

#### **13**

```
 PIM: Clear register flag to 192.168.7.2 for (192.168.33.32/32, 239.255.0.1)
```
#### **14**

PIM: Received Register-Stop on Serial4/0 from 192.168.7.2

#### **15**

PIM: Clear register flag to 192.168.7.2 for (192.168.33.32/32, 239.255.0.1)

Esta é a saída de R2, o RP:

#### <#root>

```
16
```

```
 PIM:
```
**Received Join/Prune on Serial0 from 192.168.7.1**

```
, to us
```
**17**

PIM:

**Send RP-reachability for 239.255.0.1 on Serial0**

**18**

 PIM: Received Register on Serial0 from 192.168.7.1 for 192.168.33.32, group 239.255.0.1 **19** PIM: Forward decapsulated data packet for 239.255.0.1 on Ethernet0 **10** PIM: Forward decapsulated data packet for 239.255.0.1 on Serial0 **21** PIM: Send Join on Serial0 to 192.168.7.1 for (192.168.33.32/32, 239.255.0.1), S-bit **22** PIM: Send Join on Serial0 to 192.168.7.1 for (192.168.33.32/32, 239.255.0.1), S-bit **23** PIM:

**Send Register-Stop to 192.168.7.1 for 192.168.33.32, group 239.255.0.1**

```
 PIM: Received Join/Prune on Serial0 from 192.168.7.1, to us
25
 PIM: Prune-list: (192.168.33.32/32, 239.255.0.1)
26
 PIM: Received v2 Join/Prune on Ethernet0 from 192.168.10.1, to us
27
 PIM: Join-list: (*, 239.255.0.1) RP 192.168.7.2, RPT-bit set, WC-bit set, S-bit set
28
 PIM: Add Ethernet0/192.168.10.1 to (*, 239.255.0.1), Forward state
29
 PIM: Add Ethernet0/192.168.10.1 to (192.168.33.32/32, 239.255.0.1)
30
 PIM: Join-list: (192.168.33.32/32, 239.255.0.1), S-bit set
31
 PIM: Add Ethernet0/192.168.10.1 to (192.168.33.32/32, 239.255.0.1), Forward state
32
 PIM: Building Join/Prune message for 239.255.0.1
33
 PIM: For 192.168.7.1, Join-list: 192.168.33.32/32
34
 PIM: For 192.168.10.1, Join-list: 192.168.9.1/32
35
 PIM: Send v2 periodic Join/Prune to 192.168.10.1 (Ethernet0)
36
 PIM: Send periodic Join/Prune to 192.168.7.1 (Serial0)
37
 PIM: Received Join/Prune on Serial0 from 192.168.7.1, to us
38
 PIM: Join-list: (*, 239.255.0.1) RP 192.168.7.2, RP-bit set, WC-bit set, S-bit set
39
 PIM: Add Serial0/192.168.7.1 to (*, 239.255.0.1), Forward state
40
 PIM: Add Serial0/192.168.7.1 to (192.168.33.32/32, 239.255.0.1)
41
 PIM: Add Serial0/192.168.7.1 to (192.168.9.1/32, 239.255.0.1)
```
**24**

```
 PIM: Join-list: (192.168.9.1/32, 239.255.0.1), S-bit set
43
 PIM: Add Serial0/192.168.7.1 to (192.168.9.1/32, 239.255.0.1), Forward state
44
 PIM: Join-list: (*, 239.255.0.1) RP 192.168.7.2, RP-bit set, WC-bit set, S-bit set
45
 PIM: Add Serial0/192.168.7.1 to (*, 239.255.0.1), Forward state
```
A linha 1 mostra que R3, que está diretamente conectado via Ethernet0/0 à origem, recebe tráfego multicast para o grupo 239.255.0.1. Ela cria uma entrada (\*, 239.255.0.1) e envia uma mensagem Join ao RP.

As linhas 16 e 17 mostram que R2, que é o RP, também recebe a mensagem Join/Prune e devolve informações de acessibilidade do RP ao R3.

Nas linhas 5 e 6, R3 atualiza seu temporizador de expiração RP após receber as informações de acessibilidade do RP. As linhas 7 e 8 anteriores mostram que R3 usa sua entrada (\*,G) para enviar os dados ao RP encapsulado em um pacote Register com a origem que inicia a transmissão para o grupo 239.255.0.1.

As linhas 18 a 20 mostram que R2 recebeu o pacote do registrador, desencapsulado e o encaminhou para baixo na árvore com uma entrada (\*, 239.255.0.1) preexistente na tabela de roteamento.

As linhas 21 e 29 mostram que R2 envia uma mensagem de União em direção a R3 e instala uma entrada (S,G) (192.168.33.32, 239.255.0.1) na tabela mroute.

As linhas 9 a 11 mostram que R3 recebe a mensagem Join de R2, instala a entrada (S, G) (192.168.33.32,239.255.0.1) na tabela mroute, e aciona o modo de encaminhamento na interface conectada ao RP, que cria a árvore SPT (S,G) multicast voltada para a origem.

Na linha 23, R2 começa a receber SPT de tráfego para baixo (S,G) e envia uma mensagem de interrupção de registro (e uma mensagem Join) para a origem.

As linhas 12 a 15 mostram que R3 recebe a mensagem de interrupção de registro, remove o sinalizador do registro, e interrompe o tráfego (S,G) de encapsulamento.

Mensagens periódicas de Join/Prune (Juntar/Reduzir) são trocadas entre o RP e o R3 para manter a árvore de multicast.

## Informações Relacionadas

**42**

- [Manual de Troubleshooting de IP Multicast](https://www.cisco.com/c/pt_br/support/docs/ip/ip-multicast/16450-mcastguide0.html?referring_site=bodynav)
- [Manual de configuração de Multicast Quick Start](https://www.cisco.com/c/pt_br/support/docs/ip/ip-multicast/9356-48.html?referring_site=bodynav)
- [Página de Suporte ao Multicast IP](https://www.cisco.com/c/pt_br/tech/ip/ip-multicast/index.html?referring_site=bodynav)
- [Página de Suporte do IP Routing](https://www.cisco.com/c/pt_br/tech/ip/ip-routing/index.html?referring_site=bodynav)
- [Suporte técnico e downloads da Cisco](https://www.cisco.com/c/pt_br/support/index.html?referring_site=bodynav)

### Sobre esta tradução

A Cisco traduziu este documento com a ajuda de tecnologias de tradução automática e humana para oferecer conteúdo de suporte aos seus usuários no seu próprio idioma, independentemente da localização.

Observe que mesmo a melhor tradução automática não será tão precisa quanto as realizadas por um tradutor profissional.

A Cisco Systems, Inc. não se responsabiliza pela precisão destas traduções e recomenda que o documento original em inglês (link fornecido) seja sempre consultado.